2100 (250-1624) Setup Faxback Doc. # 2505 A SETUP program has been built into the system BIOS so the configurations stored in the CMOS RAM can be changed. This program is executed when: 1. User changes system configurations. 2. User changes system backup battery. 3. System detects a configuration error and asks the user to run the SETUP program. After power-on RAM testing, the message below appears; Press "DEL" if you want to run SETUP. Press "DEL" to run setup or do nothing to bypass. If the "DEL" key is pressed, the following screen is displayed. ------------------------------------------------------------------------- STANDARD CMOS SETUP ADVANCED CMOS SETUP AUTO CONFIGURATION WITH BIOS DEFAULTS AUTO CONFIGURATION WITH POWER-ON DEFAULTS CHANGE PASSWORD AUTO DETECT HARD DISK HARD DISK UTILITY WRITE TO CMOS AND EXIT DO NOT WRITE TO CMOS AND EXIT Standard CMOS Setup for Changing Time, Date, Hard Disk Type, etc. ------------------------------------------------------------------------- ESC: Exit (down arrow, side arrow to right, and up arrow) Sel F2/F3: Color F10: Save & Exit Use up and down arrow keys to select and press "Enter" to run the selected program. AMI BIOS SETUP STANDARD CMOS SETUP

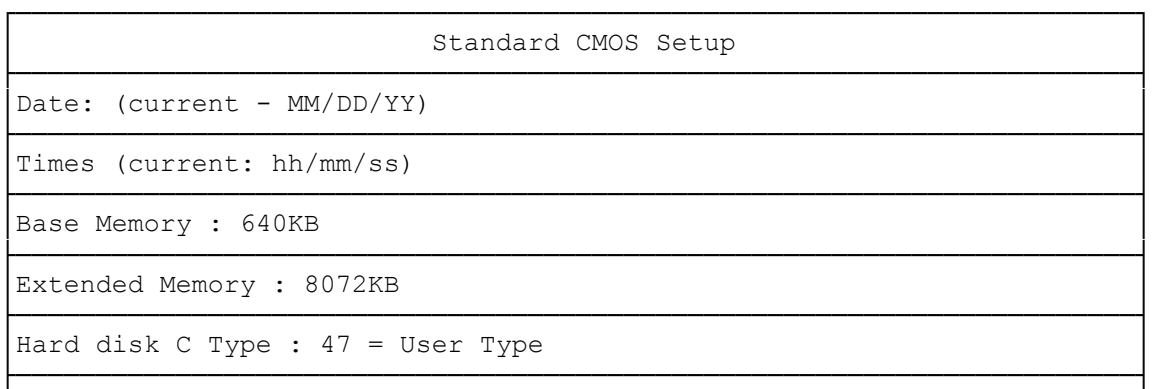

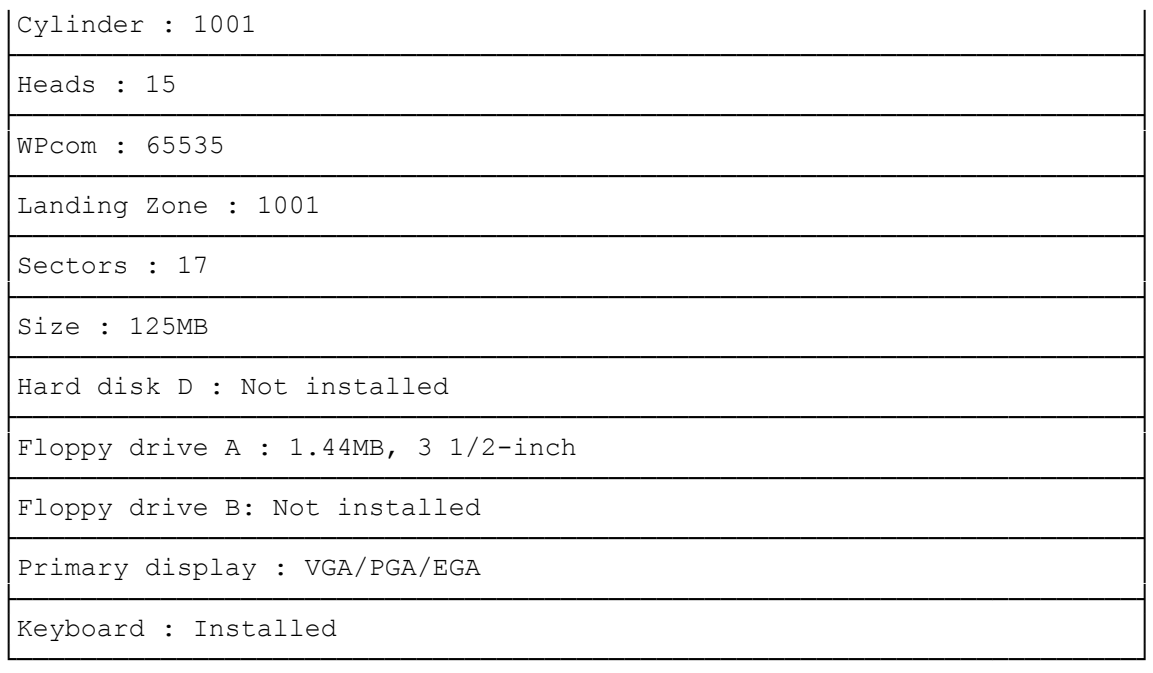

The setup program is completely menu driven. Use the arrow keys to select an entry. "PgUp"/"PgDn" keys to change an entry; and "Esc" key to exit. Help messages are displayed in a window on the screen, when Alt-Fl is pressed

The standard CMOS SETUP screen is shown above. System BIOS automatically detects memory size, thus no changes are necessary. After the changes are made, press "Esc" to exit.

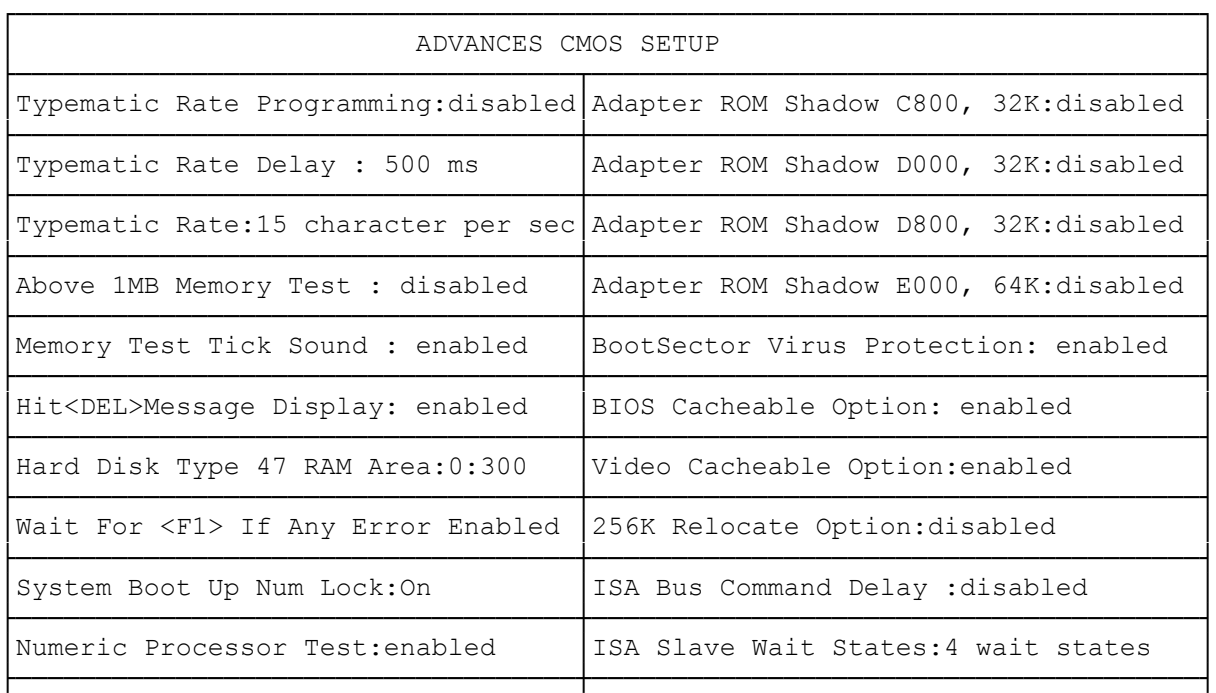

ADVANCED CMOS SETUP

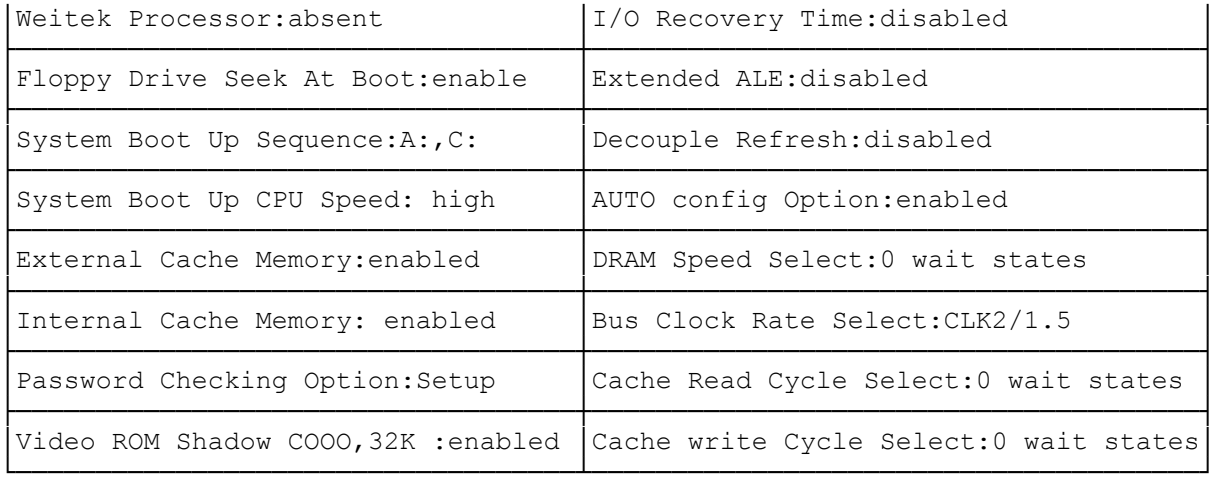

Moving around the Advanced CMOS SETUP program shown above is similar to moving around Standard CMOS SETUP.

Users are not encouraged to run Advanced CMOS SETUP PROGRAM. Your system should have been fine-tuned before shipping. Improper setup may cause the system to fail, consult your dealer before making any changes.

WARNING: If you enter values into the fields of the Advanced CMOS Setup screen. Your computer may not function properly. If your computer fails to function properly after you reset the advanced portions, clear the CMOS and reset your computer.

AMI BIOS SETUP

WRITE TO CMOS AND EXIT

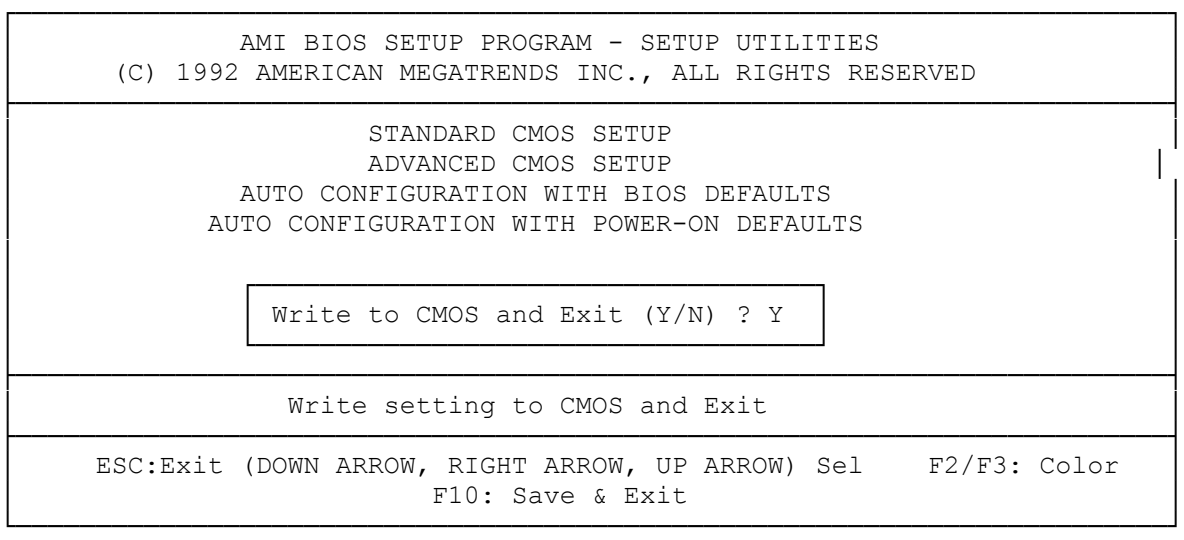

After making the necessary change under SETUP, press "Esc" to return to the main menu, move cursor to "Write to CMOS and Exit", and press "y" to change the CMOS Setup. If no changes were made, press "ESC" again and press "y", to retain the CMOS settings.

(smc-11/04/93)